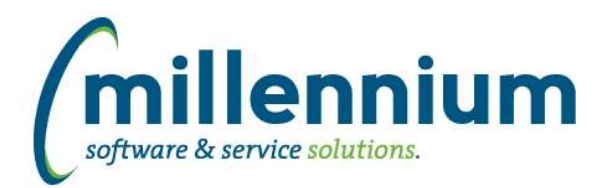

# *FASTSTUDENT*

#### **Case: 40882 Update citizen filter to pull from citizen validation table, not use Yes or No**

Updated the Citizen filter data source to make sure it is pulling in all available citizen codes. We have also added two new function based fitlers, one that will group all citizen codes deemed to be a citizen, and the other that will group all non-citizen codes.

#### **Case: 40927 Enrollment Status filter on General Student Info report**

New warehouse table SYNENROLL\_STATUS\_CODES exists with enrollment status codes.

New filter added to General Student Info report for enrollment status. This filter is delivered "off" by default, but you can enable it by going to Administration, Filter Labels.

#### **Case: 40952 Add student email address to Academic History report**

Email functionality added to Academic History report.

#### **Case: 40953 Add option to include transfer history in academic history report**

To include transfer academic history coursework in academic history report, check the filter "Include Transfer History?" .

Two new fields have been added to the report: Credits and Transfer Course (indicator).

#### **Case: 41030 Update refresh step for contact into to include students who only have a graduation record**

The refresh step to populate SYNCONTACT\_INFO has been updated to include any student who may only have a record in the degree table.

#### **Case: 41044 Add personal information to the admissions warehouse table**

Ethnicity and Date of birth have been added to the Admissions warehouse table and to the Admissions report. These columns have disabled by default, so if you want to use them they will need to be enabled from the Administration tab on the Admissions reporting page.

# **Case: 41078 Degrees Granted pull ALL\_MAJORS, ALL\_MINORS, ALL\_CONC from OUTCOME records**

All Majors, All Minors, and All Concentrations columns were pulling information from LEARNER records rather than OUTCOME records. This has been updated to now pull form OUTCOME records.

# **Case: 41156 Add part of term filter to Faculty Workload reports**

Part of Term Code and Description added to both Faculty Workload Detail report and Faculty Course Workload Data Entry page.

Part of term filter added to both FAST pages.

#### **Case: 41161 Add student type filter to General Info report**

- New Student Type filter exists for use in custom reports
- New Student Type filter on General Info report

- Student Type and Student Type Description columns added to General Info report but set to "Deselected" by default. Optionally adjust display preferences via Administration tab of report.

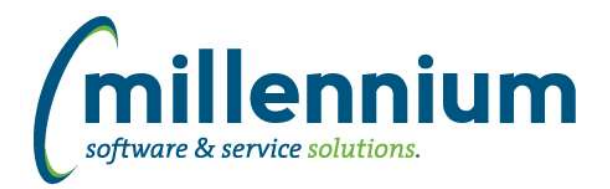

# **Case: 41183 Add Student Attributes to General Student Info page**

Student Attributes have been added to the General Student Info page. These are available from Advanced Options by default. You can dispaly and filter for these values

#### **Case: 41299 Add various description columns to faculty workload data entry page**

Added the following new columns: contract type description, course job position description, course job override description, and overload pay job description.

#### **Case: 41300 Add various description columns to non-instructional workload data entry page**

Added following new columns: contract type description and job position description.

#### **Case: 41341 Data Refresh menu and Refresh Log report**

Created a new menu node under the Administration menu called Data Refresh. This node contains a new Data Refresh Log page that displays Baseline and Client Refresh information. We have also moved other related functionality under this node such as Client Warehouse Builder and View Data Refresh Status.

#### **Case: 41379 Course Enrollment Summary error**

Resolved Issue: When course enrollment summary is not run against live data, in certain versions of Oracle, a 'column ambiguously defined' error may be encountered.

#### **Case: 41429 Updated Help Files**

The Online Help Files have been upgraded to Responsive HTML5 format. This means cleaner, more versatile navigation, the ability to access the Help Files from any mobile device, and the ability to print topics as needed.

#### **Case: 41466 Course List grid display issue**

The Course List report was intended for use with student id filter populated; student id filter is now mandatory on the Student Info, Course List report. For full class rosters, we recommend using the "Class List" or "Multi Class List" reports under the Course Info menu.

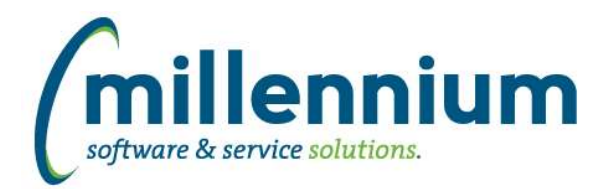

# *Global Changes That Affect All Applications*

#### **Case: 33964 Options to remove header row Excel**

When exporting a report to Excel, clicking the Excel file icon will continue to export the way it always has, but there are also some new additional options available when clicking the up arrow icon next to the Excel file icon:

- Export to Excel (This is the normal export how it has always worked. This shows the report name, last data refresh date and filters used above the report results. The column titles and footer total row are included as well.)

- Export with column headers only (New option: does not show report name, last data refresh date, or filters used. This only shows the column titles and report results. The footer total row is excluded.)

- Export raw data only (New option: only shows the report results data with no headers or footers.)

#### **Case: 40059 Allow client warehouse tables to be used by other applications**

Created a new screen under the Query Builder menu in each application called Custom Object Access. This has the same functionality as the Internal Object Access screen, but allows you to grant access to custom tables built through the Table Builder or the Client Warehouse Builder.

#### **Case: 40702 Back button**

Fixes and improvements to the built in FAST back button and return to report list.

#### **Case: 40711 Ability to schedule different XLS export options**

When scheduling a report and picking an Excel file output, there are now three options:

- Export to Excel (This is the normal export how it used to always work. This shows the report name, last data refresh date and filters used above the report results. The column titles and footer total row are included as well.)

- Export with column headers only (New option: does not show report name, last data refresh date, or filters used. This only shows the column titles and report results. The footer total row is excluded.)

- Export raw data only (New option: only shows the report results data with no headers or footers.)

#### **Case: 40939 Refresh Log baseline reports**

Created a new menu node under the Administration menu called Data Refresh. This node contains a new Data Refresh Log page that displays Baseline and Client Refresh information. We have also moved other related functionality under this node such as Client Warehouse Builder and View Data Refresh Status.

#### **Case: 41012 Restrict From: email address**

The email control has been modified. The "From" address override field has been removed and replaced with a "Reply To" address field. Configuration Setting "5103 - Display the 'Reply To' field on the email control (Y/N)?" has been added to allow the "Reply To" field to be displayed or hidden.

# **Case: 41158 Define Role Administration, column limits too large**

Limited data entry length for Role ID and Description columns to 50 characters to match underlying table.

*Wednesday, April 17, 2019*

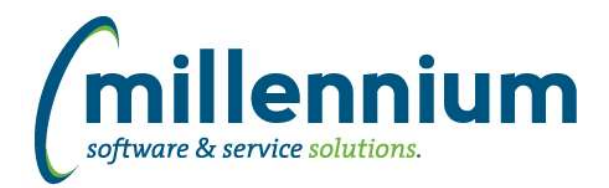

# Release Notes: Version 4.5.04

# **Case: 41164 Updated Help Files**

The Online Help Files have been upgraded to Responsive HTML5 format. This means cleaner, more versatile navigation, the ability to access the Help Files from any mobile device, and the ability to print topics as needed.

# **Case: 41190 Ability to add Pinned Reports to menu**

When saving a Pinned Report, a new checkbox is available: "Make Pinned Report Available in Menu"

If this is selected, a fly out will appear (for any user who has access) in the menu structure so that users can choose to either access the base report or directly navigate to a specific Pinned Report.

This feature can be turned off if desired via configuration setting #3000 in each application.